**الجلسة 24** 

 $\colon$  ( Add new omponant )

قبل إضافة عناصر جديدة إلى دلفي علينا أن نعرف ما هي العناصر:

العنصر TLabel أو عناصر معقدة كعناصر BDE وعناصر الطباعة .

object-oriented programming

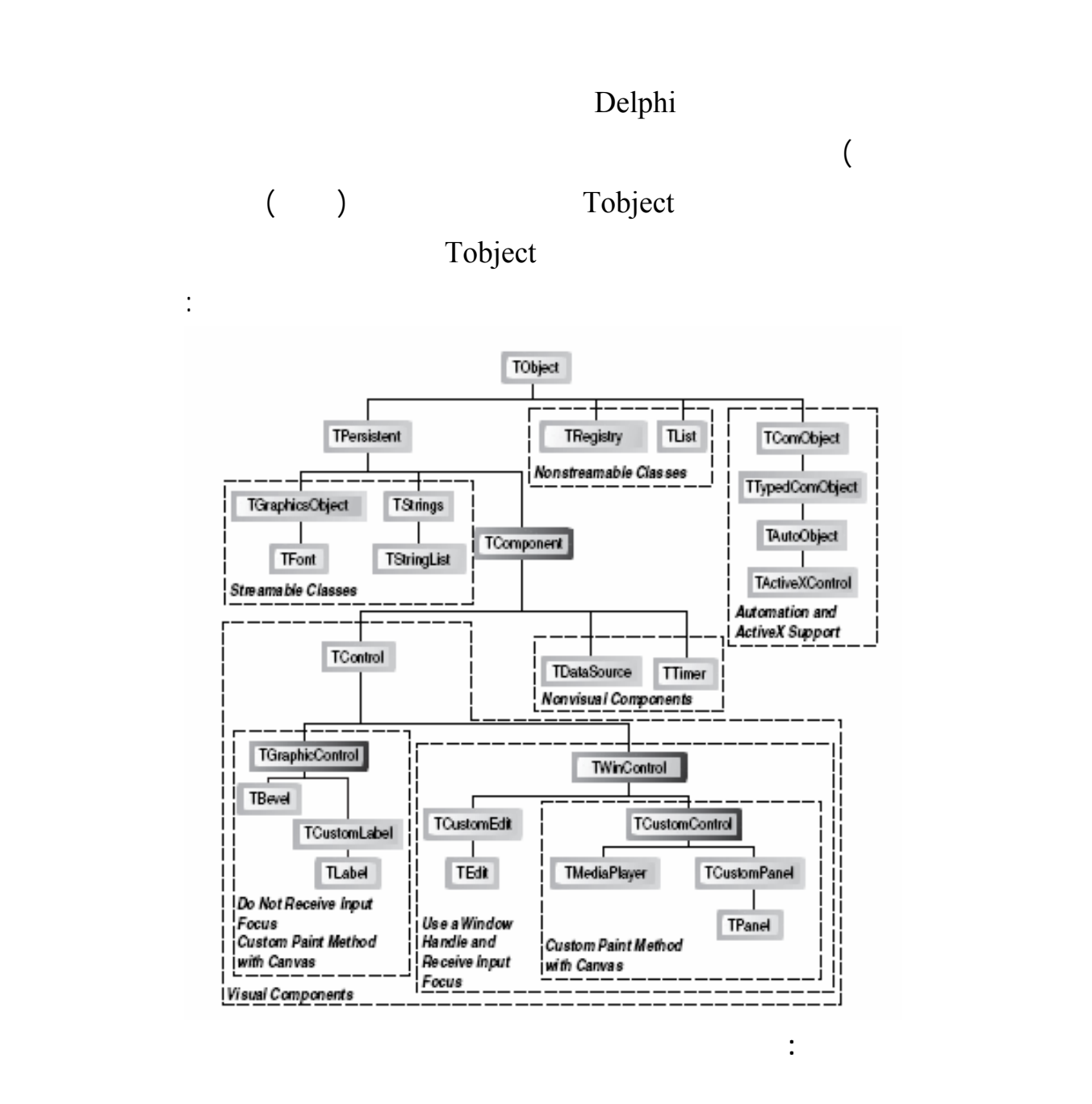

في عالم العناصر .

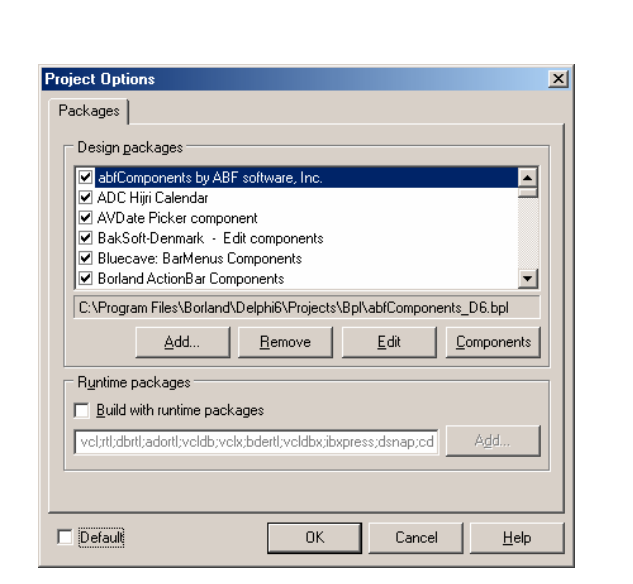

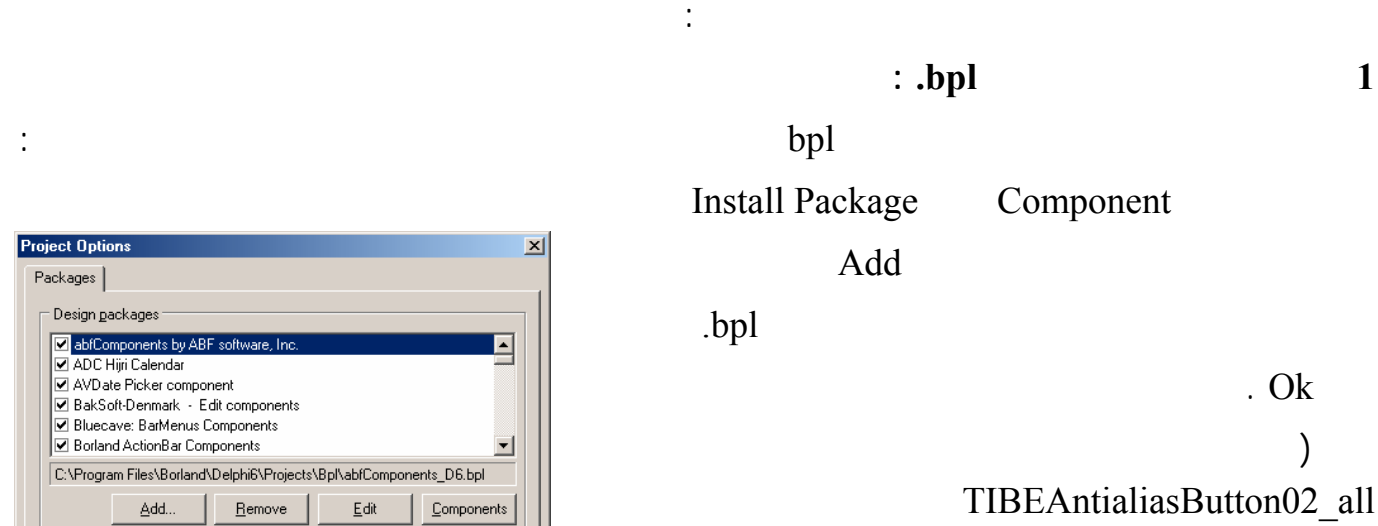

طرق إضافة عناصر جديدة إلى لوحة العناصر :

 $\ddot{\phantom{a}}$ <http://www.ibe-software.com>

العناصر .

المستخدمة في دلفي :

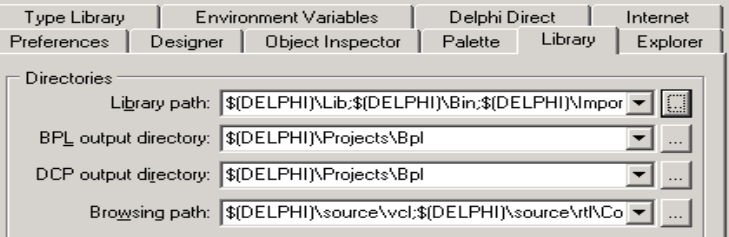

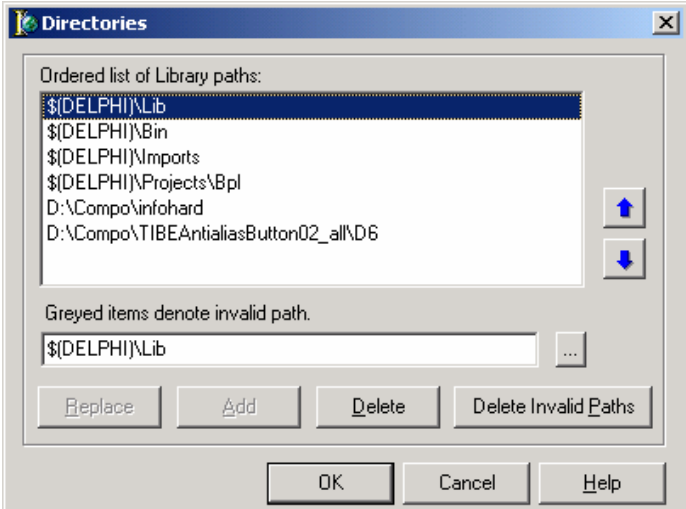

Tools  $\rightarrow$  Environment Options Library

Library path

 $($   $\ldots$   $)$ 

التالية :

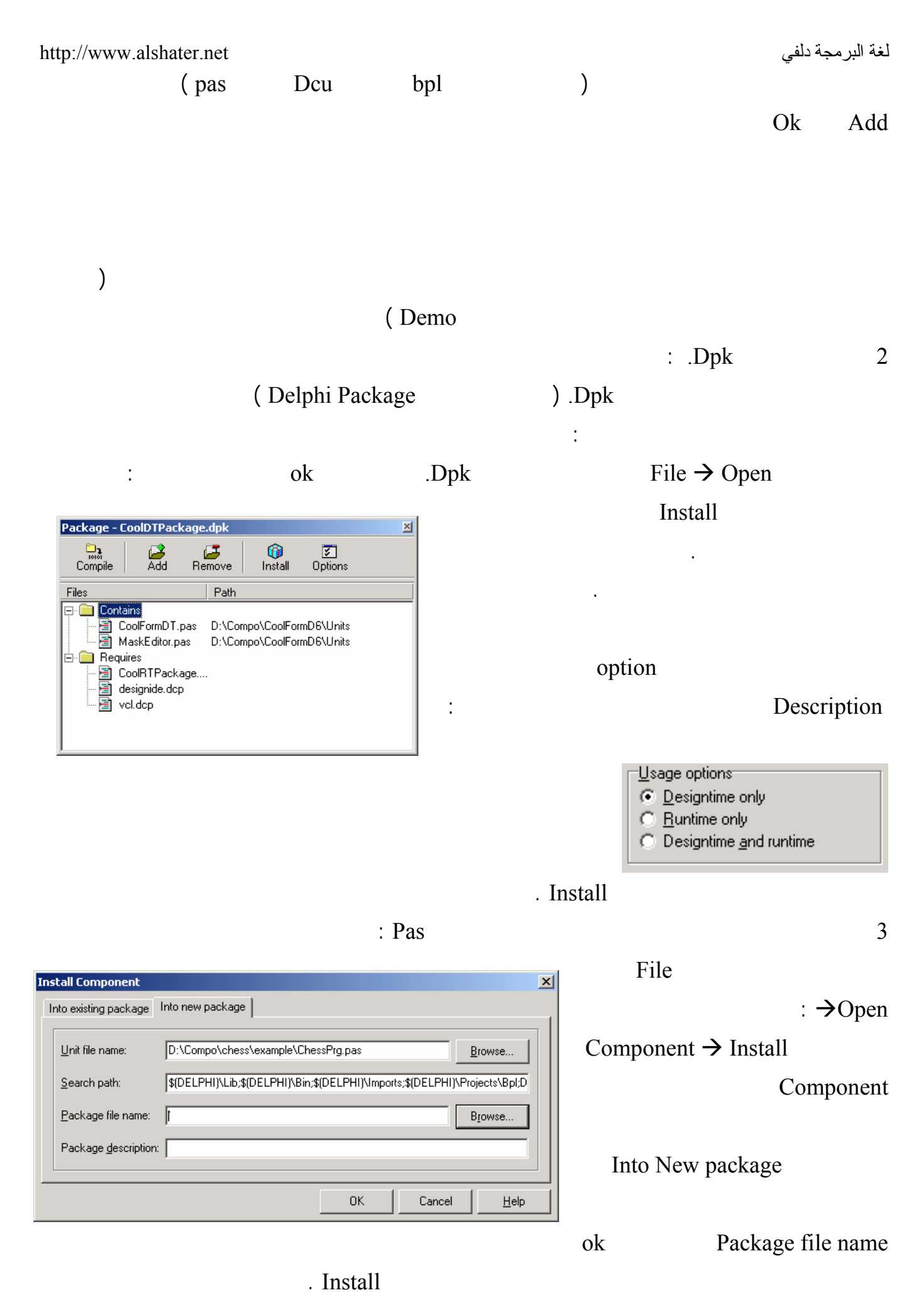

160

 $OK$ 

Cancel

 $\left($ 

. Change

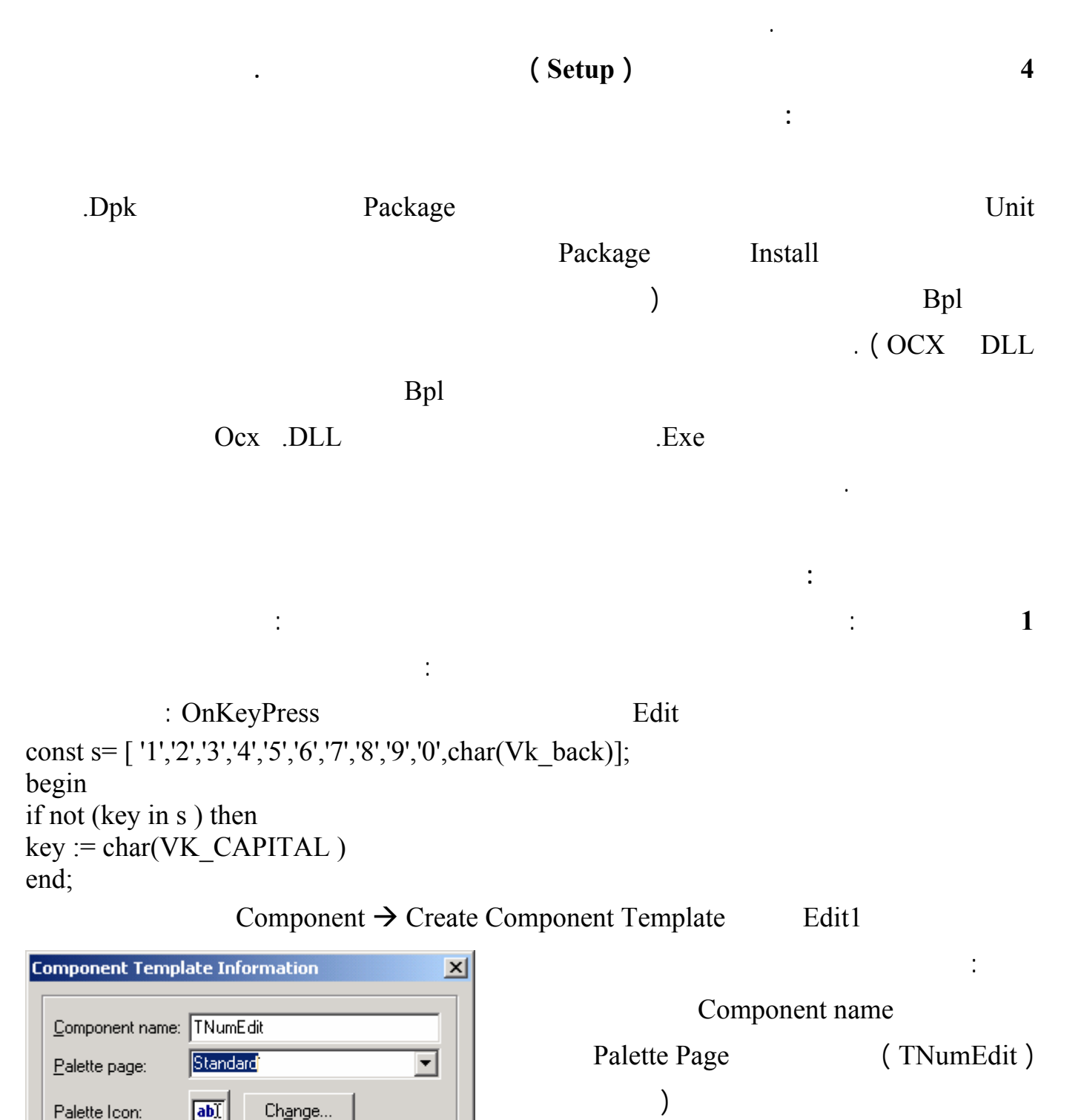

اضغط على Ok سيظهر العنصر الجديد في الصفحة التي حددتها . يمكنك عندئذٍ استخدامه في جميع برامجك اللاحقة .

Help

 $File \rightarrow Close All$ 

**2 الطريقة الثانية :** سنقوم بكتابة نفس العنصر السابق ولكن بطريق أفضل .

## لغة البرمجة دلفي البرمجة لغي البرمجة لغي البرمجة لغي البرمجة لغي

Ancestor type: TCustomEdit [StdCtrls]

Class Name: TMyNumberEdit Palette Page: MyComponanet

[nstall]

**New Component** 

New Component |

: Component  $\rightarrow$  New Component

وهي العنصر الأب الذي سيرث عنصرنا الجديد خواصه .

TCustemEdit Ancestor type

 $\vert x \vert$ 

-IA

Help

 $\overline{\phantom{a}}$ 

 $\overline{\mathbf{r}}$ 

Cancel

Unit file name: c:\program files\borland\delphi6\Lib\MyNumberl

Search path: \${DELPHI}\Lib;\${DELPHI}\Bin;\${DELPHI}\Impor

0K

Class Name

تظهر عندها النافذة التالية :

(TMyNumberEdit (T

Palette Page

. (MyComponent)

اضغط على الزر ok ستظهر الوحدة MyNumEdit بالشكل التالي :

unit MyNumberEdit; interface uses Windows, Messages, SysUtils, Classes, Controls, StdCtrls; type  $T$  MyNumberEdit = class( $T$ CustomEdit) private { Private declarations } protected  **{ Protected declarations }** public  **{ Public declarations }** published  **{ Published declarations }** end; procedure Register; implementation procedure Register; begin  **RegisterComponents('Standard', [MyNumberEdit]);**  end**;** end**.**  سنشرح كل سطر من هذه الأسطر بشكل مبسط : 1 TMyNumEdit TMyNumberEdit = class (TCustomEdit  $\frac{1}{2}$ TEdit TCustomEdit ) TEdit 1 TCustomEdit and TCustomEdit and TCustomEdit and TCustomEdit  $\overline{\phantom{a}}$ 

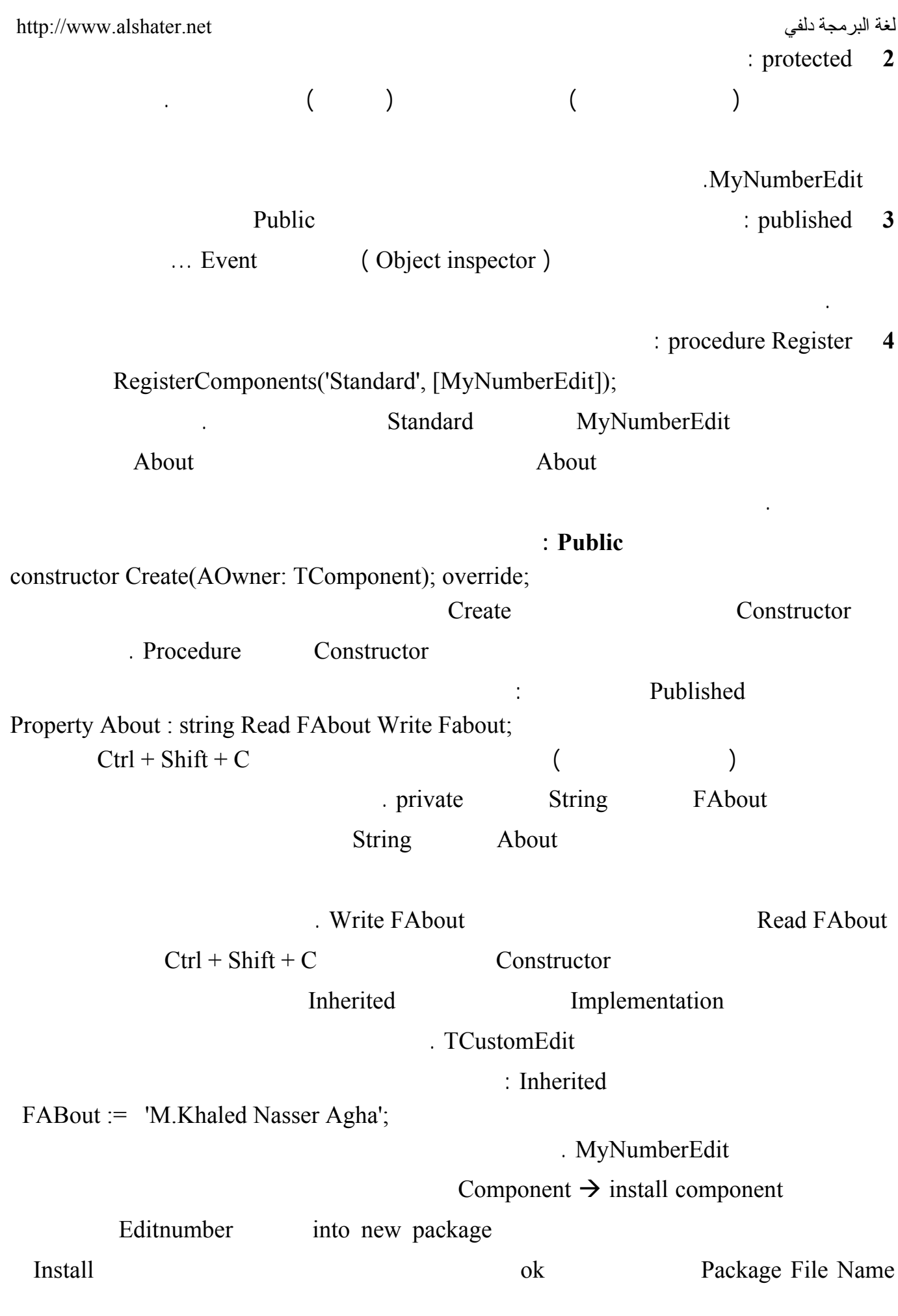

لغة البرمجة دلفي البراسية لغة البرمجة لغي البراسية لغة البرمجة لغي Compile سيظهر عندها العنصر في آخر الصفحة Standard ) إذا كنت قد كتبت التعليمـات الـسابقة بـدون  $\sim$  1.  $\sim$  1.  $\sim$  ابدأ مشروعاً جديداً وضع عليه العنصر الجديد ستجد أن أول خاصة له في محرر الخواص الخاصـة About بالإضافة إلى أن الخواص مختصرة بشكل كبير افتح الصفحة Events ولاحظ عدم وجود أي حدث لهذا العنصر . سنقوم الآن بإضافة الخاصة Num لهذا العنصر حيث سيتم إدخال رقم إلى العنصر الحصول منه على رقم مـن خلال هذه الخاصة ( ستحل هذه الخاصة محل الخاصة Text في العنصر من النوع TEdit ( .  $File \rightarrow ReOpen$ Package - mynedit.dpk  $\vert x \vert$  $\mathbb{R}$  $\mathbb{Z}$ <br>Remove  $\begin{array}{c}\n\hline\n\text{non} \\
\hline\n\text{non} \\
\hline\n\text{Complete}\n\end{array}$ 0  $rac{2}{\sqrt{2}}$ Editnumber.dpk Install Path MyNumberEdit.pas Files **E** Contains MyNumberEdit.pas D:\mycompo **Requires** tl.dcp<br>a vol.dcp Compile ... Standard TMyNumberEdit . Published property Num: Extended read FNum write SetFNum;  $\text{Ctrl} + \text{Shift} + \text{C}$ Implementation SetNum Private  $\text{FNum} := \text{Value}:$  SetNum  $Text := floattostr(value);$  $\text{Complete}$  (  $\text{Complete}$  ) Standard MyNumberEdit  $\mathop{\rm Num}\nolimits$ الأحرف واضغط على الزر Enter ستلاحظ عدم قبول هذه الخاصة لإدخال الأحرف . العنصر وهي منع إدخال الأحرف إليه . . MyNumberEdit.pas EditNumber.dpk TCustomEdit **KeyPress** : Public procedure KeyPress(var Key: Char); override;  $\text{United}$   $\text{Ctrl} + \text{Shift} + \text{C}$ يورث جميع التعليمات الموجودة في الإجراء KeyPress الموجود في الوحدة الأب المعرف فيها TCustomEdit : Implementation 164

لغة البرمجة دلفي البراسية لغة البراسية لغة البراسية لغة البراسية البراسية البراسية البراسية لغة البر const NumberChar = [ '1','2','3','4','5','6','7','8','9','0','.']; وأضف التعليمة التالية في جسم الإجراء KeyPress وبعد التعليمة Inherited : If not (key in NumberChar) Then key := char(VK\_Capital); EditNumber.dpk Compile

بقيت مشكلة وحيدة في عنصرنا وهي عدم وجود عدد كبير من الخصائص الموجودة في العنصر Edit بالإضـافة

## Editnumber dbk

تحتاجها في عنصرك في القسم Published كما في الشكل :

بدأ مشروعاً جديداً وأضف إليه عنصرنا الجديد ونفذ البرنامج .

property BiDiMode; property CharCase; property Color;

property OnEnter; property OnKeyPress; property OnKeyDown; property OnKeyUp;

واحفظ الوحدة بعدها واضغط على Compile ثم أضف عنصرنا الجديد إلى مشروع جديد لـتلاحظ وجـود هـذه

الخواص فيه .

: MynumberEdit.pas.

unit MyNumberEdit; interface uses Windows, Messages, SysUtils, Classes, Controls, StdCtrls; type TMyNumberEdit = class(TCustomEdit) private FAbout: string; FNum: Extended; procedure SetFNum(const Value: Extended); { Private declarations } protected { Protected declarations } public constructor Create(AOwner: TComponent); override; procedure KeyPress(var Key: Char); override; { Public declarations } published Property About : string Read FAbout Write Fabout; property Num: Extended read FNum write SetFNum; property BiDiMode; property CharCase; property Color;

لغة البرمجة دلفي البراسية لغة البراسية لغة البراسية لغة البراسية البراسية البراسية البراسية لغة البر property Enabled; property Font; property ParentBiDiMode; property ParentColor; property ParentCtl3D; property ParentFont; property PasswordChar; property ReadOnly; property ShowHint; property TabOrder; property TabStop; property Visible; property OnChange; property OnClick; property OnDblClick; property OnEnter; property OnExit; property OnKeyDown; property OnKeyUp; { Published declarations } end; procedure Register; const NumberChar = [ '1','2','3','4','5','6','7','8','9','0','.']; implementation procedure Register; begin RegisterComponents('Standard', [TMyNumberEdit]); end; { TMyNumberEdit } constructor TMyNumberEdit.Create(AOwner: TComponent); begin inherited; FABout := 'M.Khaled Nasser Agha'; end; procedure TMyNumberEdit.KeyPress(var Key: Char); begin inherited; if not (key in NumberChar ) then  $key := char(VK$  Capital); end; procedure TMyNumberEdit.SetFNum(const Value: Extended); begin  $FWum := Value;$  $Text := floattostr(value);$ end; end.